### **Release Number**

The current Release Number for this product is: 3.02.60219.0

## **System Requirements**

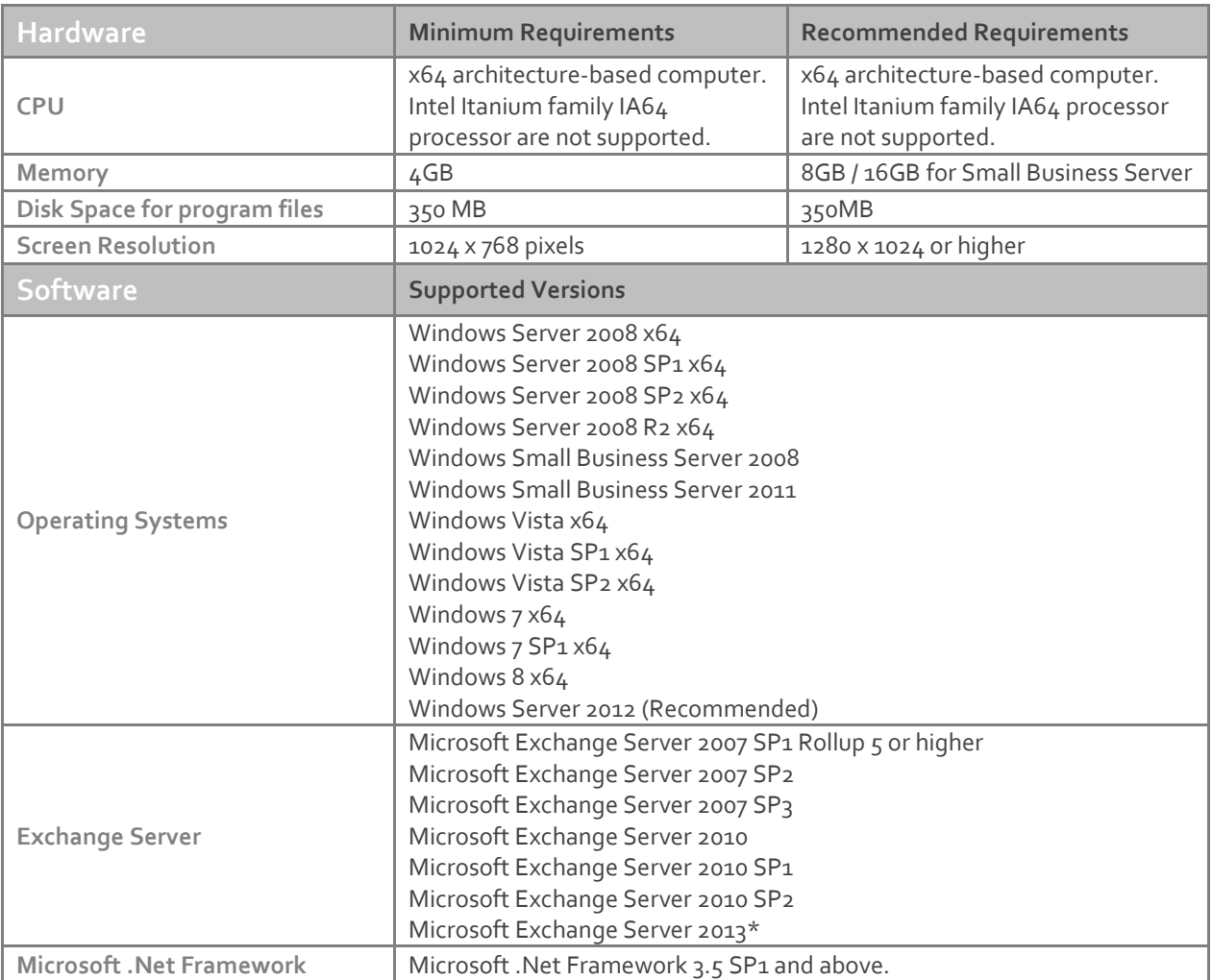

\*Exclaimer Mail Archiver should not be installed directly on an Exchange 2013 server.

The following software is required for Exclaimer Mail Archiver. These components will be installed via the Setup program if not present on the system at the time of installation.

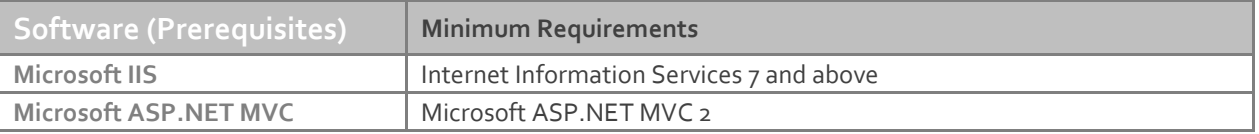

**Note:** Desktop operating systems (Windows Vista, Windows 7 and Windows 8) have a maximum of 10 concurrent connections for IIS. Exclaimer recommends using these operating systems for evaluation purposes only.

# **Downloading**

Please refer to the following link on the Exclaimer website: <http://www.exclaimer.com/mail-archiver/download>

## **Installing**

Download the 'Mail Archiver' installation file 'setup.exe' and run on one of the supported operating systems listed under the Software heading in the System Requirements section. An MSI is available from support by contacting [support@exclaimer.com.](mailto:support@exclaimer.com)

## **Uninstalling**

Uninstall can be achieved via the 'setup.exe' or MSI for the currently installed version of 'Mail Archiver' or via 'Programs and Features' in your operating system.

The configuration files are located in "\ProgramData\Exclaimer Ltd\Mail Archiver" and will not be removed as part of the uninstall process.

The uninstall process will not lose any of your configuration or settings. However as a backup precaution you may wish to export your configuration.

### **Export Steps**

- 1. Open the Exclaimer Console.
- 2. Select the 'Exclaimer' node.
- 3. Open the 'Action' menu.
- 4. Select 'Export Configuration...'
- 5. Select a location and filename for the export.
- 6. Press Save.

**Note:** This will export all your settings and licensing data only. Your archived data will not be exported.

## **Upgrading**

Upgrading can be achieved by following the steps above to uninstall the current version and then install the new version. Journal rules will not be disabled, messages will still be delivered to the Journal Mailbox. Journal Mailbox Importers will continue to archive messages once the installation of the new version has been completed.

#### **Fixed Issues**

- Messages are stored with a date of "12/30/1899 12:00 AM" when the regional and language options for Network Service is set to certain non-English options.
- Incorrect password validation on various password fields.
- Users are unable to Sign in to the web search when entering Pre-Windows 2000 logon name in certain environment configurations.
- Incorrect validation of the Journal Mailbox Importer when running in an environment where the Pre-Windows 2000 logon name does not match the domain part of the UPN suffix.
- Incorrect validation of the Exchange Mailbox Access account when running in an environment where the Pre-Windows 2000 logon name does not match the domain part of the UPN suffix.
- Exchange Mailbox Access wizard populates the account field incorrectly when the environment contains multiple UPN suffixes.
- New searches after the search results cache has expired return the results in date descending order regardless of the column sort order selected from the previous search.